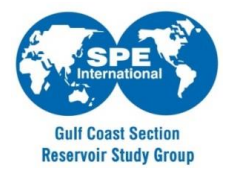

## **SPE-GCS Reservoir Study Group Frequently Asked Questions**

- When does the presentation start?
	- $\checkmark$  The presentation typically starts at noon and lasts an hour with a Q&A session in the end.
- How do I join a meeting, webinar or class from a mobile device?
	- $\checkmark$  First, download the free GoToMeeting, GoToWebinar or GoToTraining app on the App Store, Google Play or Windows store. Once installed, it's much like joining from a computer. Simply click the link in your invitation email or open the app and enter the session ID.
- Can I view a session in full-screen format?
	- Yes. On the top of the control panel, click the **View Menu** button and select the **Full Screen** option. Or, on the tab on the side of the control panel you can click the **View** button to toggle between Full Screen and Window viewing. For an illustrated explanation, consult User [Help.](https://support.logmeininc.com/gotomeeting)
- How do I tell the host if I cannot hear the speaker or see the slides?
	- $\checkmark$  There is a member of the Reservoir Study Group team who monitors the laptop hosting the webinar. Use the chat option within GoToMeeting to communicate.
- Q & A Session
	- $\checkmark$  The speaker will repeat questions asked by the audience for the webinar audience. Use the chat option within GoToMeeting to ask questions.
- Will the meeting be recorded?
	- $\checkmark$  No, the meeting is not recorded.
- Will the presentation be made available?
	- $\checkmark$  Yes, if the author approves then the presentation will be availabl[e here](https://www.spegcs.org/files/?group=10)
- How do I register for future webinars?
	- $\checkmark$  The Reservoir Study Group's events are posted [here](https://www.spegcs.org/study-groups/reservoir/)
- **Contacts** 
	- √ Swathika Jayakumar 832-390-9845 [Swathika.Jayakumar@corelab.com](mailto:Swathika.Jayakumar@corelab.com) √ Jody Mahoney [jody.mahoney@bhp.com](mailto:jody.mahoney@bhp.com)